# **How to Edit EPS File in Android**

EPS is a vector file format that can easily be viewed and edited on macOS devices because of its built-in capability; however, this is not the case for Windows and Android as these operating systems do not have the built-in function of viewing and editing an EPS file. Regardless, Android devices can still handle EPS files by downloading specialized software.

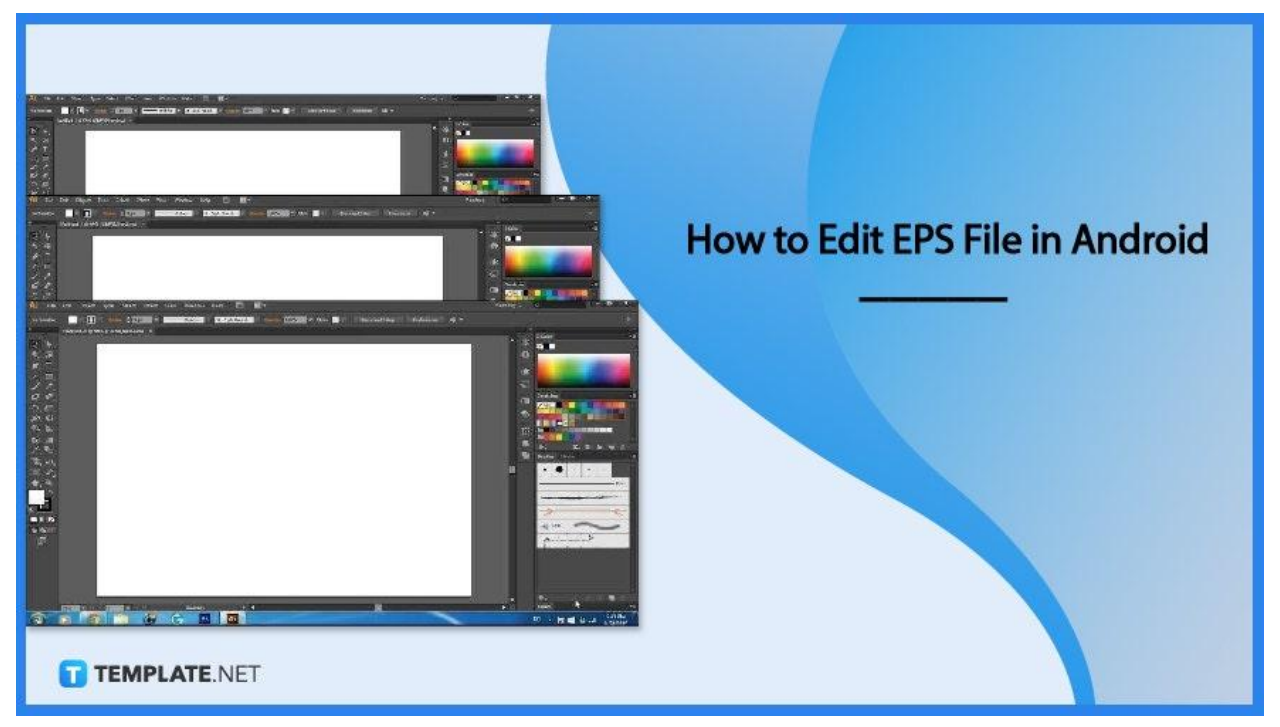

# **How to Edit EPS File in Android**

Handling an EPS file in Android can be quite a challenging process, but here is a step-by-step process to edit an EPS file using Android.

## ● **Step 1: Secure a Software**

Editing an EPS file can be quite a challenging process, especially for Android users. You must first secure an EPS-compatible software like Adobe Illustrator, Adobe PhotoShop, and other specialized applications to edit EPS. Since EPS is a vector file format, using graphic design software to open, edit, and perform actions on the file is a must.

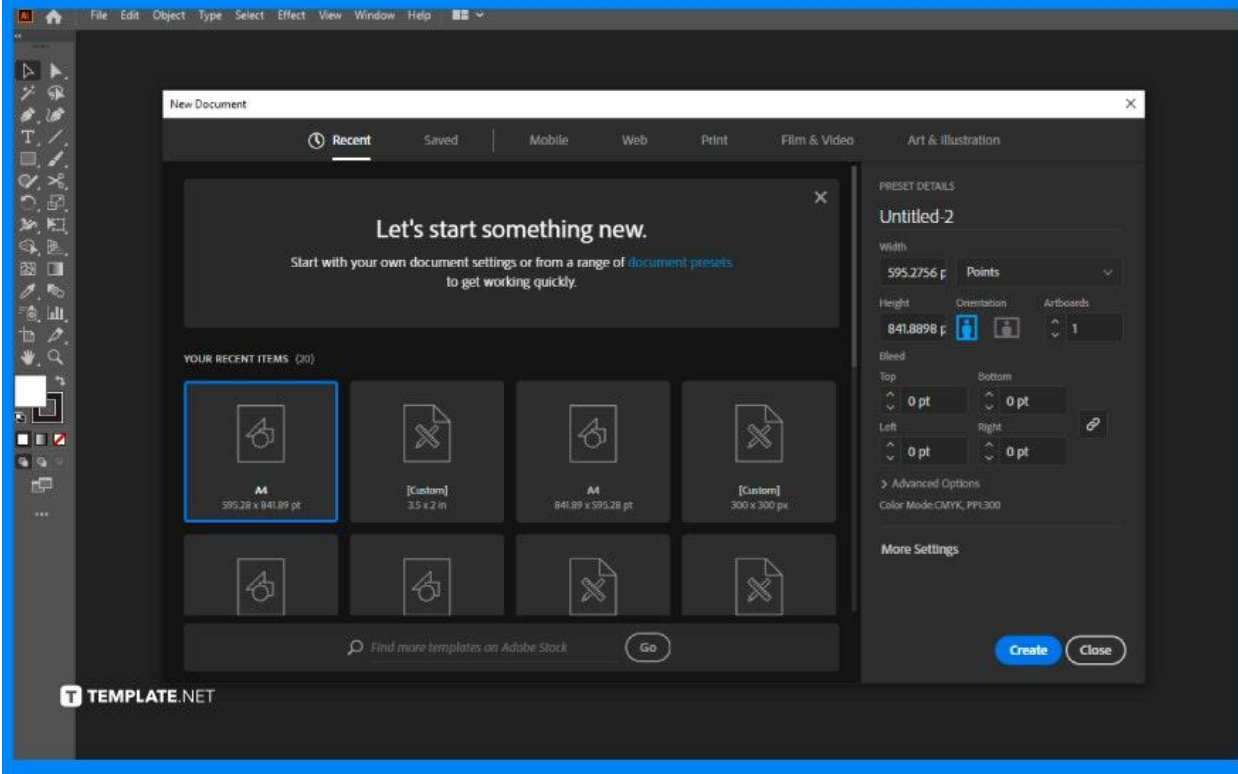

# ● **Step 2: Choose Adobe Illustrator**

Adobe Illustrator has the best design features and editing functions. Using this software will ensure the best possible result.

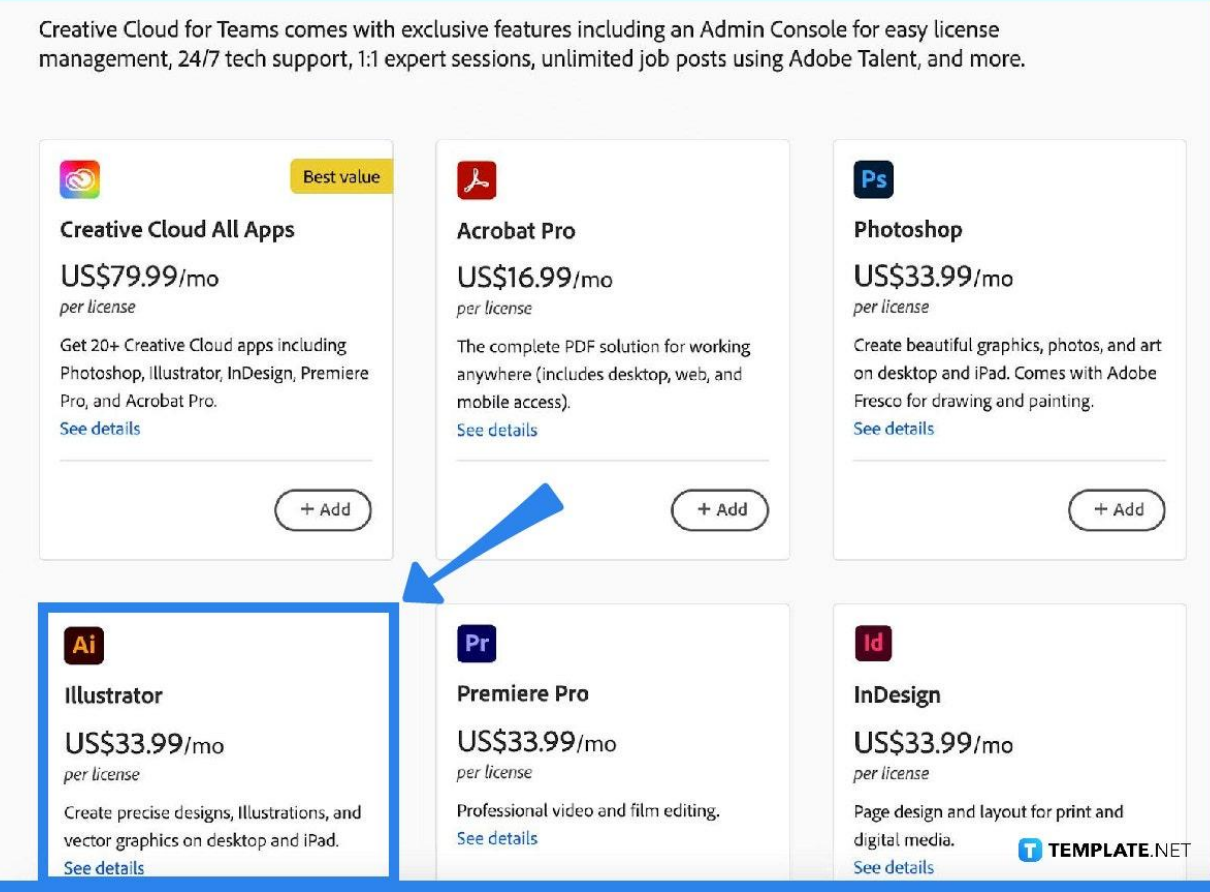

## ● **Step 3: Download Adobe Illustrator**

On your Android device, download the Adobe Illustrator software by purchasing the whole Adobe app in a package or selecting Adobe Illustrator only, and then make sure to install the software on your device.

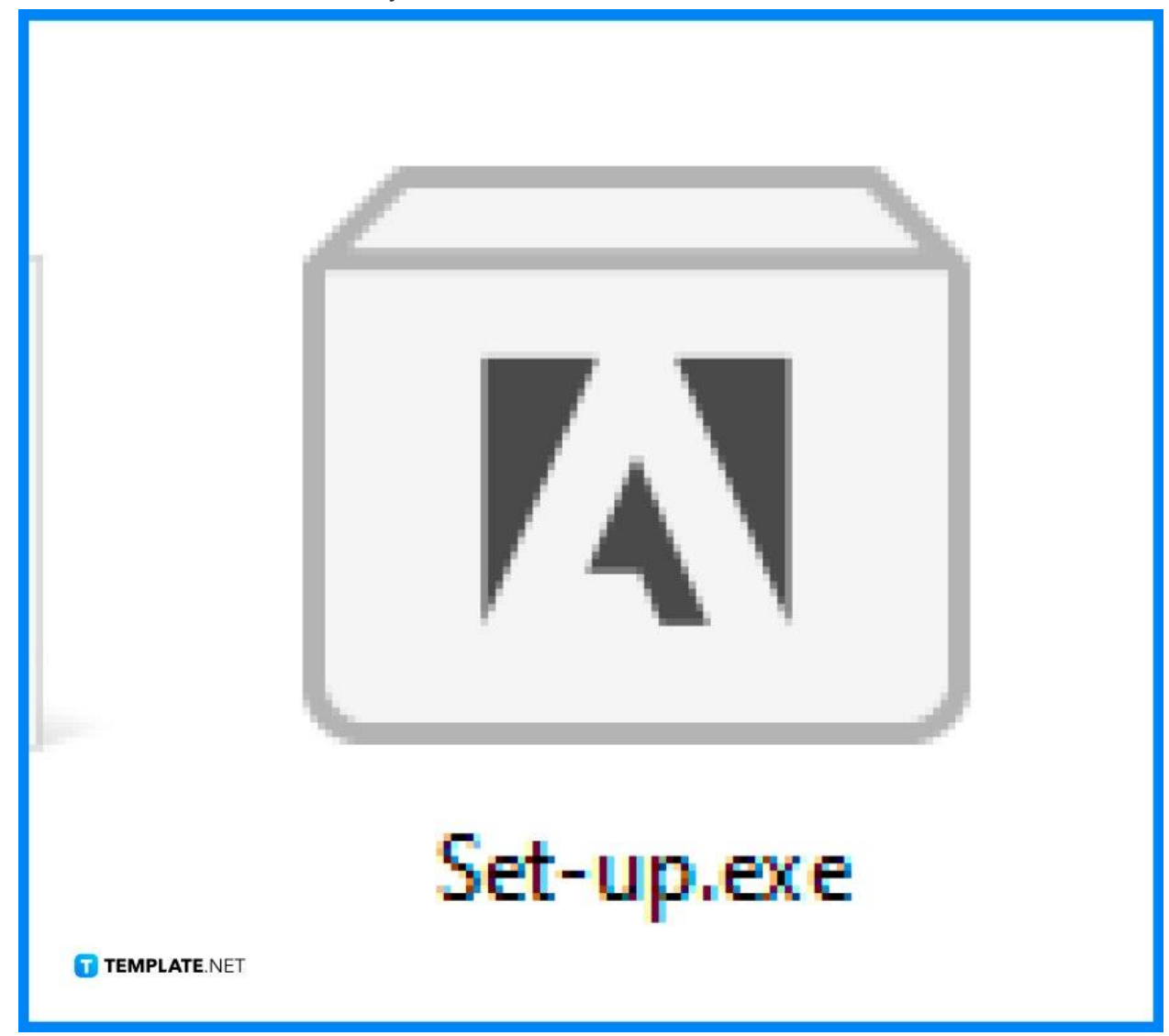

# ● **Step 4: Open Adobe Illustrator**

Open the software, browse your computer to locate the EPS file, and click the file to open at the editing surface.

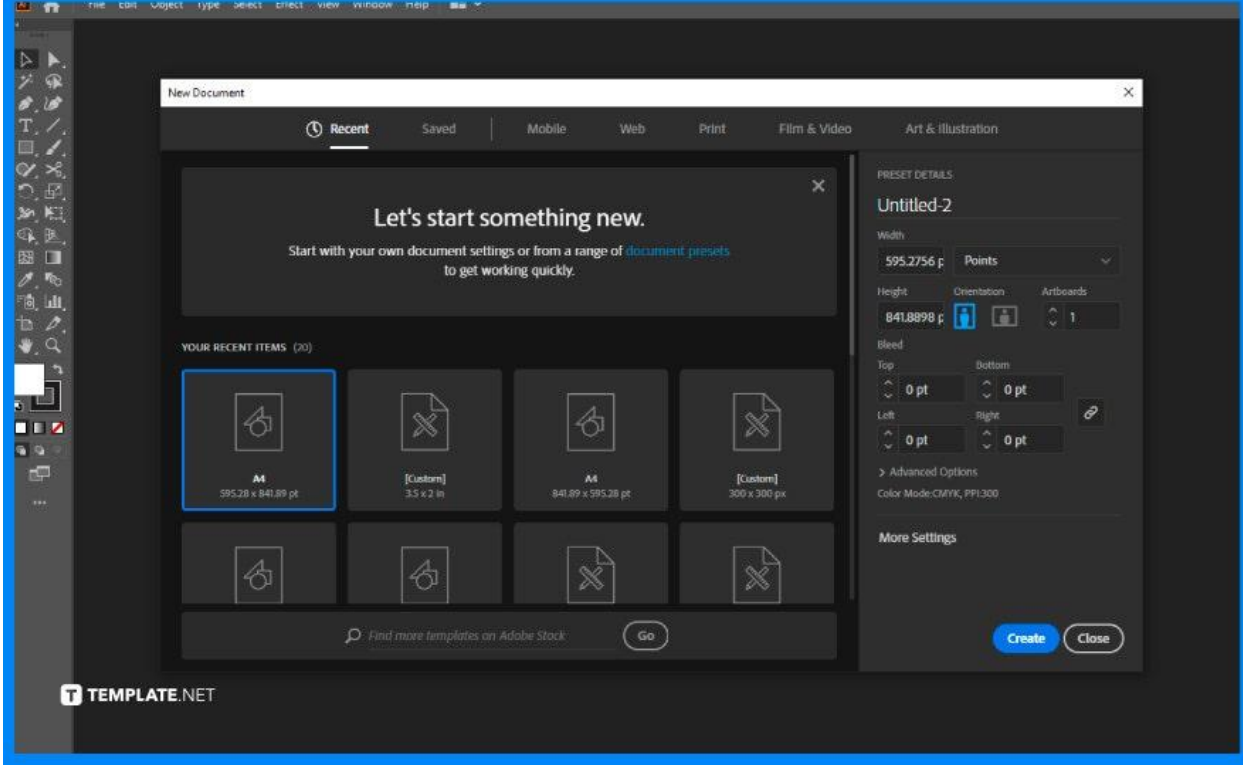

## ● **Step 5: Start Editing**

Once the EPS file is opened, it directly allows you to edit on the editing surface. Layers will be displayed for editing.

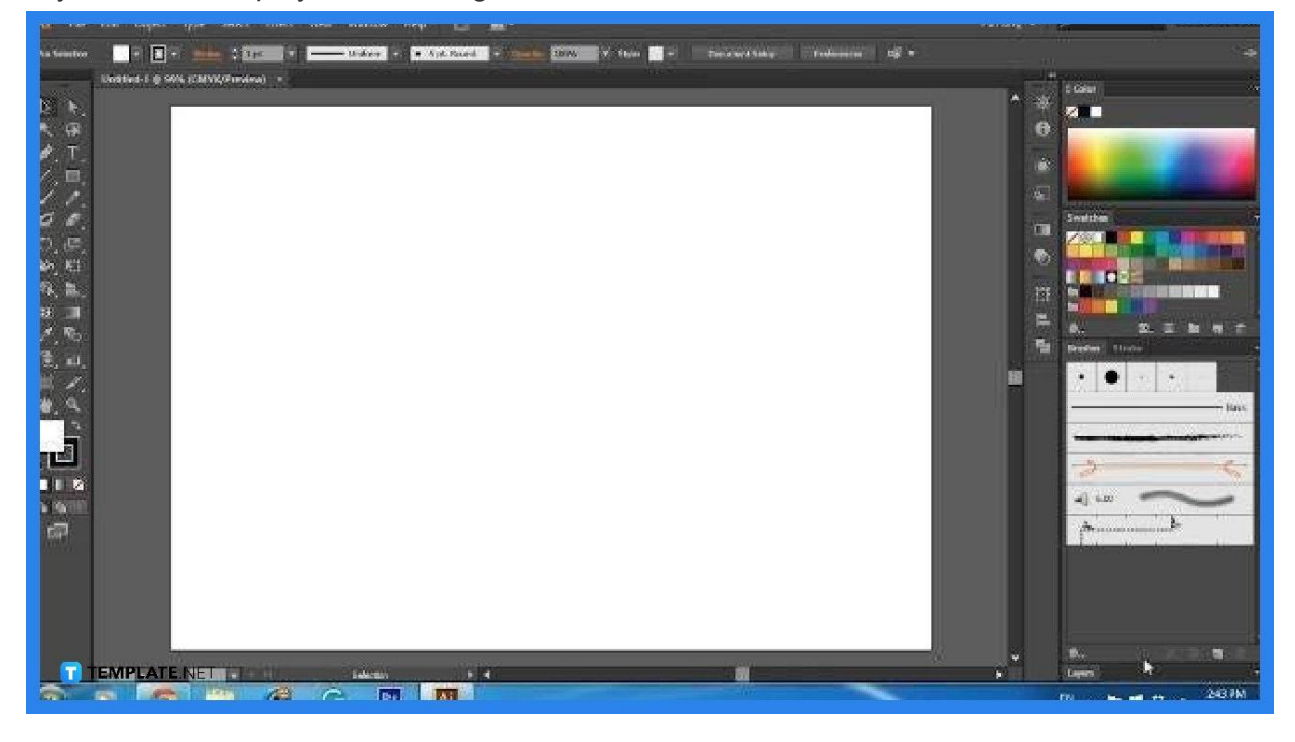

# ● **Step 6: Go to File**

After editing, go to File to drop-down options click Export then choose destination, file name, and format to save the file.

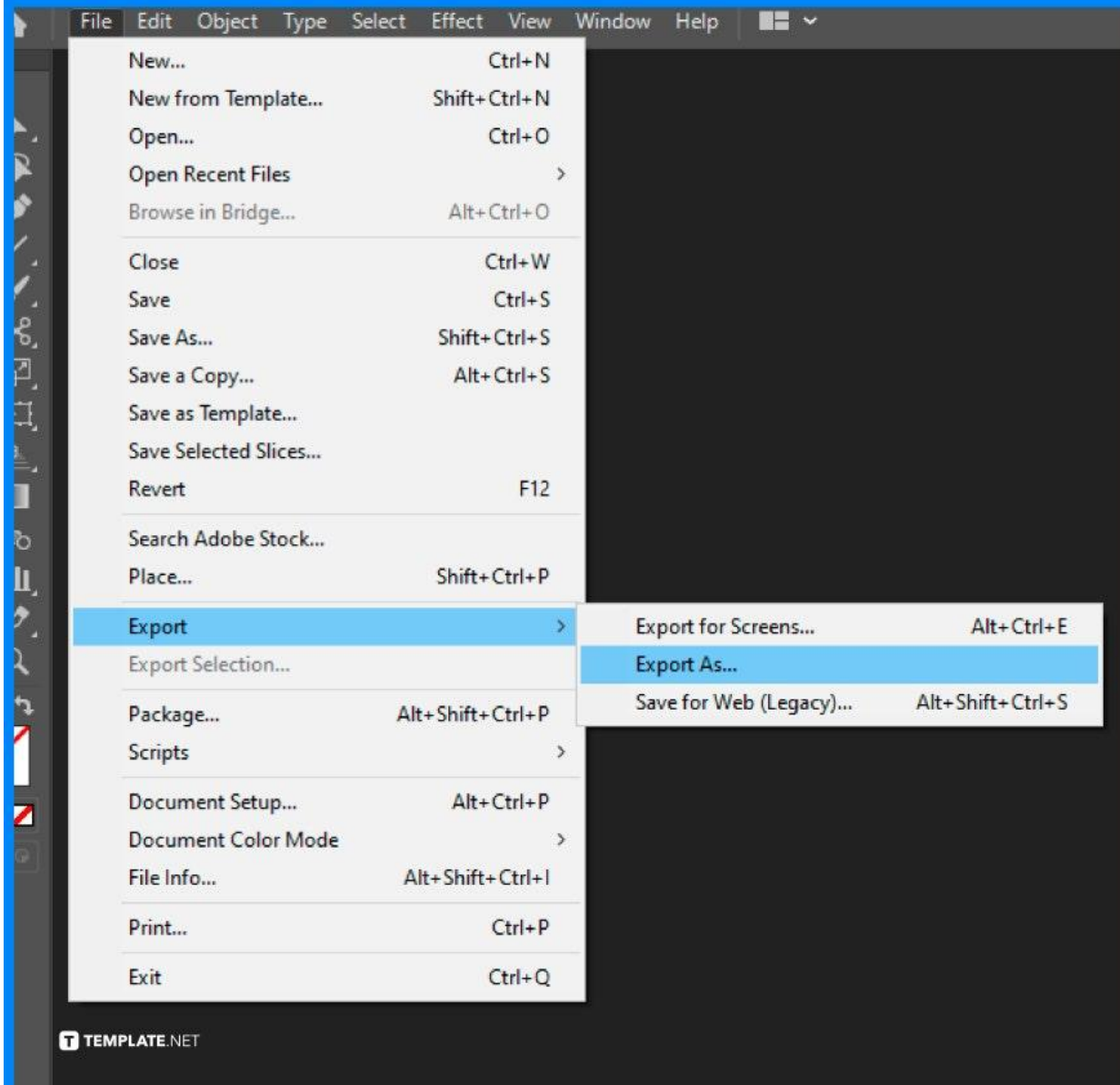

## ● **Step 7: Choose a Free Online Application**

If you wish to edit an EPS file for free then choose among the free online applications that edit EPS files, such as PhotoPea or Gravit.

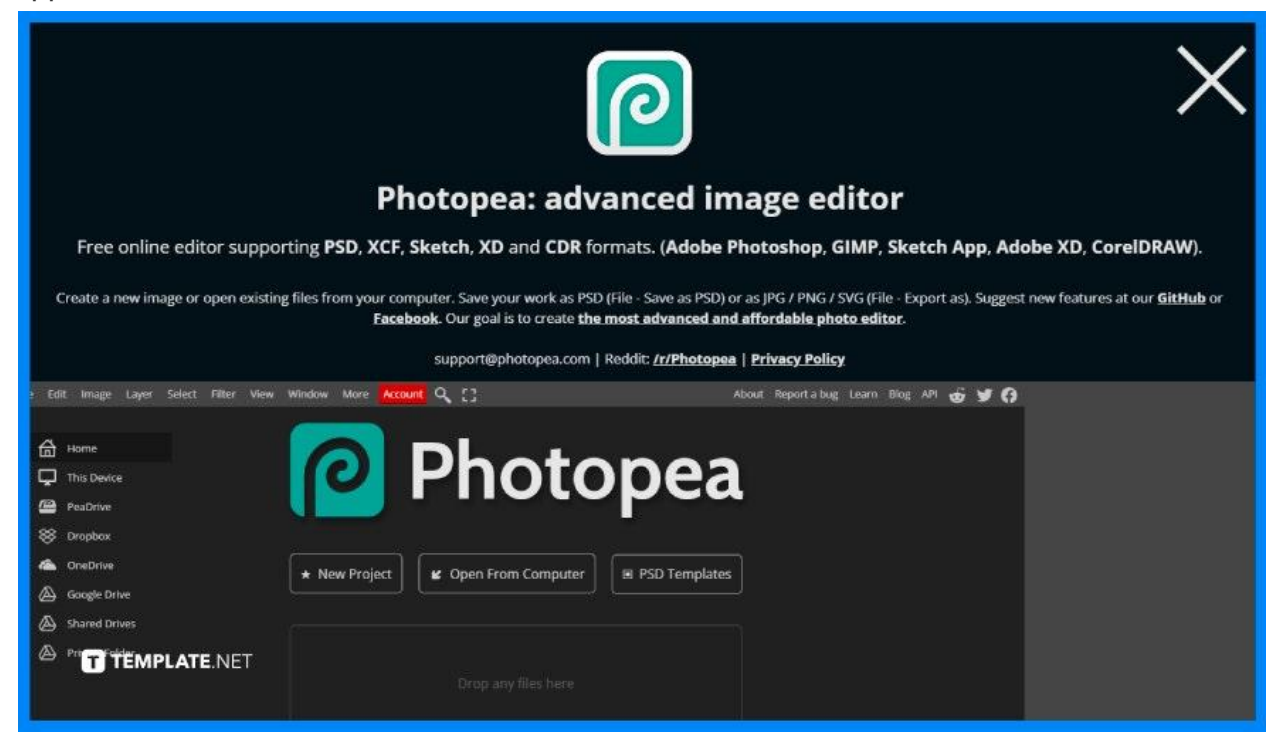

# **FAQS**

## **Can I edit the EPS files using an android phone?**

Yes, you can now edit files using an android phone given that you have EPS-compatible software.

#### **How can I edit an EPS file?**

There is a variety of different methods that you can use; the common ones are using Adobe Illustrator and other free online applications.

## **Can I edit an EPS file for free?**

Yes, you may opt to choose the cost-free EPS-compatible software applications online.

#### **What is the best software to use to edit an EPS file?**

The best software depends on your needs and wants, in terms of functionalities Adobe Illustrator is the best, but in terms of cost free online applications is the best bet.

## **What format is EPS?**

EPS is a vector file format commonly used for professional printing and large-scale printing paraphernalia.

## **Where is EPS used?**

The EPS file format is used in professional printing, like advertising billboards, posters, wall art, tarpaulins, and other extravagant marketing collaterals.

## **Are there any vector apps for Android?**

Yes, there are vector apps for Android such as Adobe Illustrator, Autodesk Sketchbook, and other graphic design apps that are compatible with Android.